# <span id="page-0-0"></span>**Manual de service pentru Dell™ Latitude™ 13**

Efectuarea lucră[rilor la computer](file:///C:/data/systems/lat13/ro/sm/work.htm) Demontarea s[i remontarea componentelor](file:///C:/data/systems/lat13/ro/sm/parts.htm) [Specifica](file:///C:/data/systems/lat13/ro/sm/specs.htm)ţii [Configurarea sistemului](file:///C:/data/systems/lat13/ro/sm/Bios.htm) [Diagnostic](file:///C:/data/systems/lat13/ro/sm/diags.htm)ări

# **Note, atenţionări şi avertismente**

**A NOTĂ:** O NOTĂ indică informații importante care vă ajută să optimizați utilizarea computerului dvs.

ATENȚIE: O ATENȚIONARE indică un pericol potențial de deteriorare a hardware-ului sau de pierdere a datelor, dacă nu se respectă<br>instrucțiunile.

**AVERTISMENT: UN AVERTISMENT indică un pericol potenţial de deteriorare a bunurilor, de vătămare corporală sau de moarte.** 

Dacă aţi achiziţionat un computer Dell™ seria n, orice referințe din prezentul document la sistemele de operare Microsoft® Windows® nu sunt aplicabile.

**Informaţiile din acest document pot fi modificate fără notificare. © 2010 Dell Inc. Toate drepturile rezervate.**

Este strict interzisă reproducerea sub orice formă a acestui material fără autorizaţia scrisă a Dell Inc.

Mărcile comerciale utilizate în acest text: *Dell,* logo-ul *DELL și Laitiude* sunt mărci înregistrate ale Dell Inc.*; Intel, Core* și *Celeron* sunt fie mărci înregistrate, fie mărci comerciale<br>înregistrate ale Intel Corp

Alte mărci comerciale și denumiri comerciale pot fiutilizate încest document pentru referire fie la entitățile care au drepturi asupra maturirilor, fie la produsele<br>acestora. Dell Inc. neagă orice interes de proprietate as

**Martie 2010 Rev. A00**

#### <span id="page-1-0"></span>**Configurarea sistemului Manual de service pentru Dell™ Latitude™ 13**

- [Accesarea configur](#page-1-1)ării sistemului
- [Meniul de pornire](#page-1-2)
- Combinaţ[ii de taste de navigare](#page-1-3)
- O Opt[iunile meniului din configurarea sistemului](#page-1-4)

Computerul vă oferă următoarele opţiuni de BIOS şi de configurare a sistemului:

- l Accesaţi configurarea sistemului apăsând pe <F2>
- l Activaţi o singură dată meniul de pornire prin apăsarea tastei <F12> l Accesaţi setările Intel® AMT apăsând tastele <Ctrl> + <P>

#### <span id="page-1-1"></span>**Accesarea configurării sistemului**

Apăsați pe <F2> pentru a accesa configurarea sistemului și a modifica setările care pot fi definite de utilizator. Dacă întâmpinați probleme la accesarea<br>configurării sistemului cu această tastă, apăsați pe <F2> la primul

#### <span id="page-1-2"></span>**Meniul de pornire**

La apariția logo-ului Dell™ apăsați <F12> pentru a iniția o singură dată meniul de pornire cu o listă a dispozitivelor de încărcare valide ale sistemului.<br>**Diagnostic**s și E**nter Setup** (Accesare configurare) sunt opțiuni

# <span id="page-1-3"></span>**Combinaţii de taste de navigare**

Utilizaţi următoarele combinaţii de taste pentru a naviga în ecranele de configurare a sistemului.

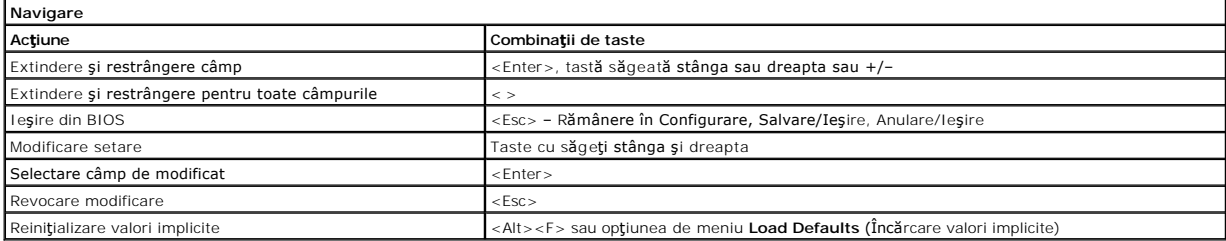

# <span id="page-1-4"></span>**Opţiunile meniului din configurarea sistemului**

Tabelul următor descrie opţiunile de meniu pentru programul System Setup (Configurare sistem).

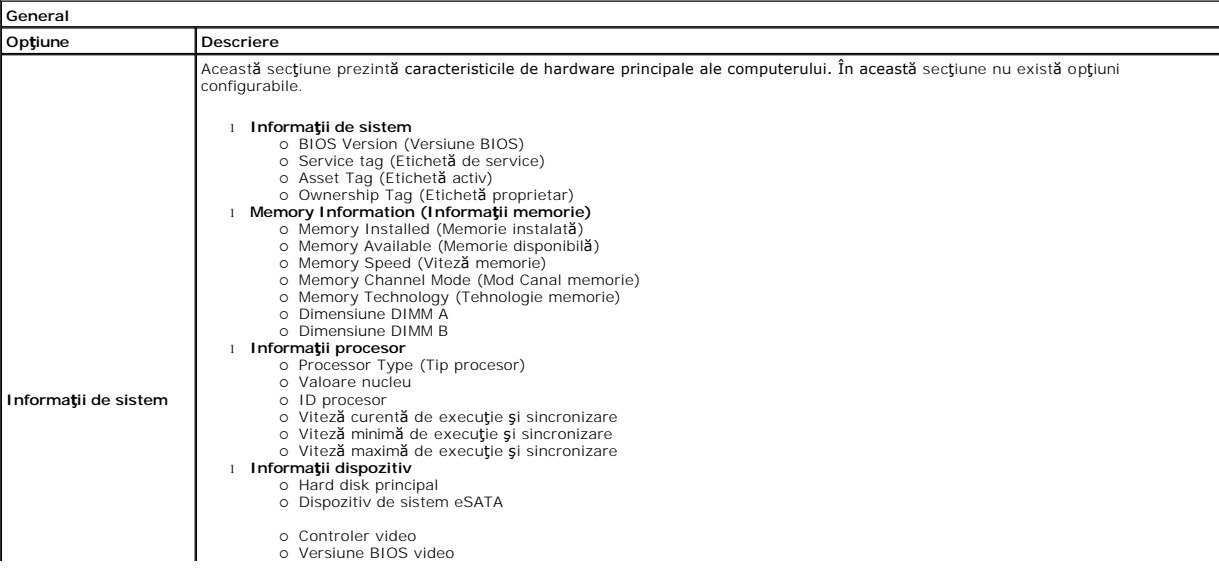

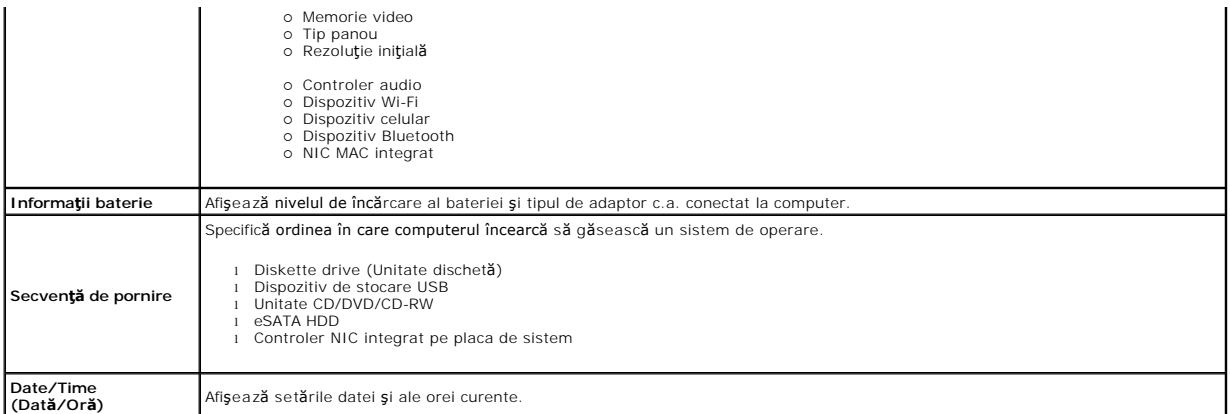

# **OBS**.: Configurarea sistemului cuprinde opțiuni și set**ări referitoare la dispozitive de sistem integrate. In funcți**e de computer și de dispozitivele instalate,<br>**elementele prezentate în această** secțiune pot fi afișate

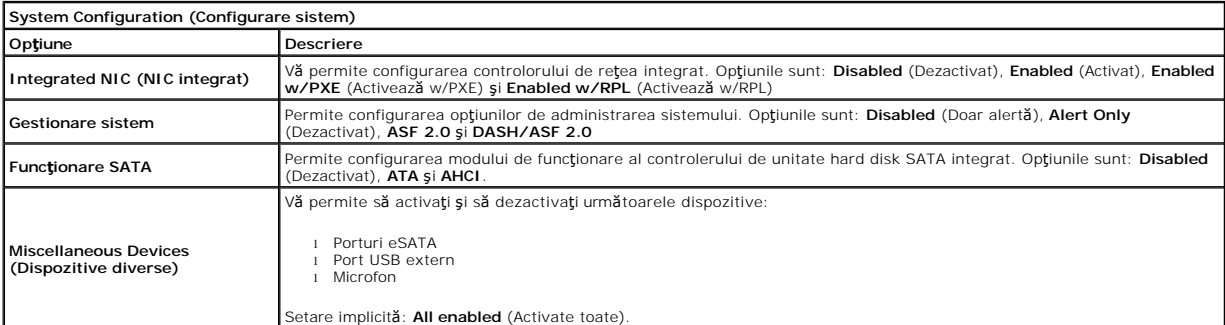

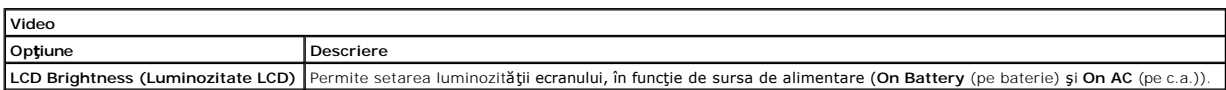

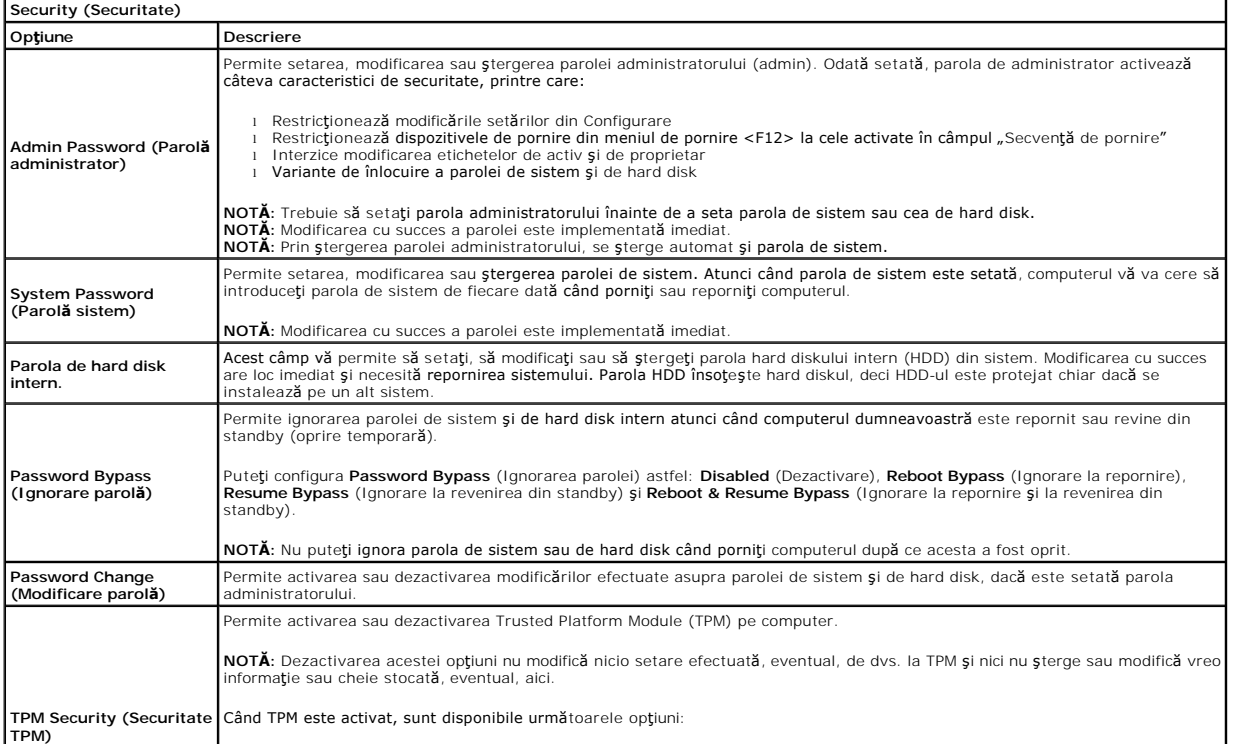

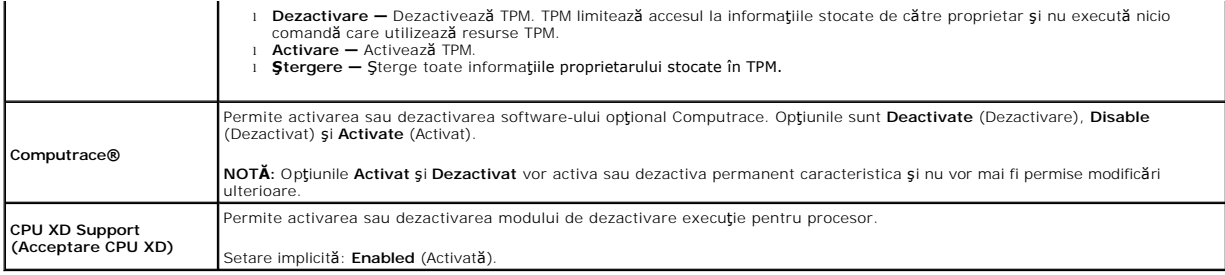

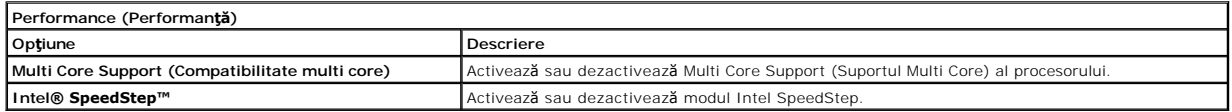

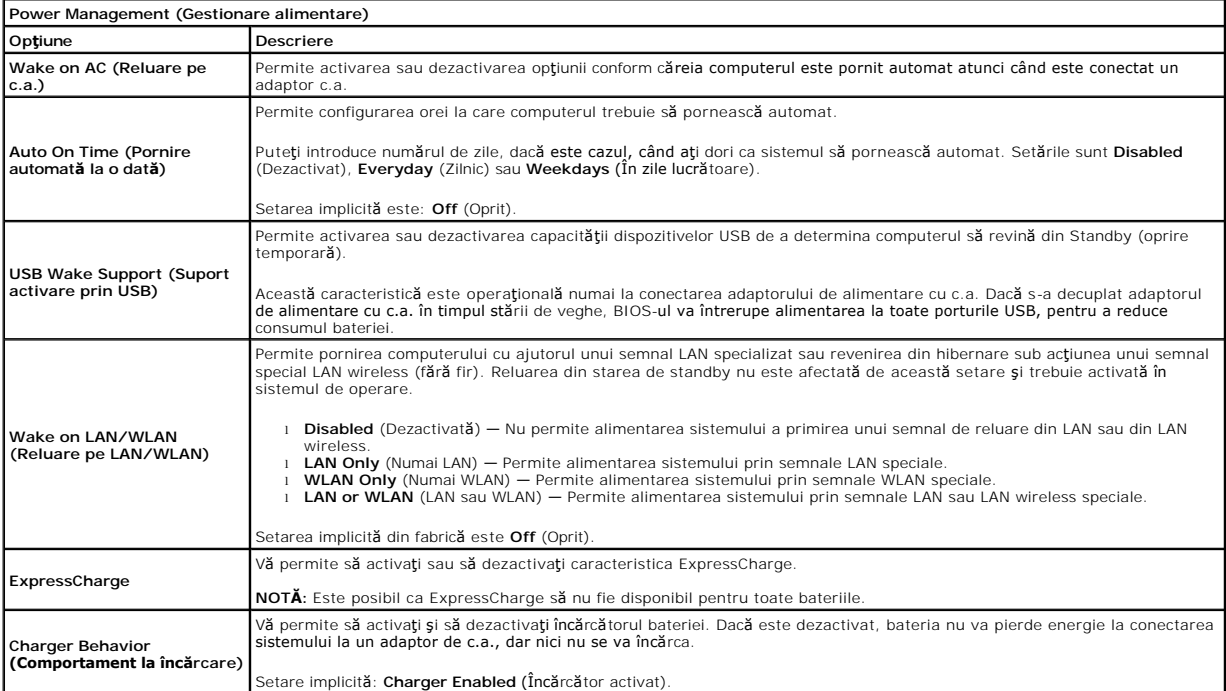

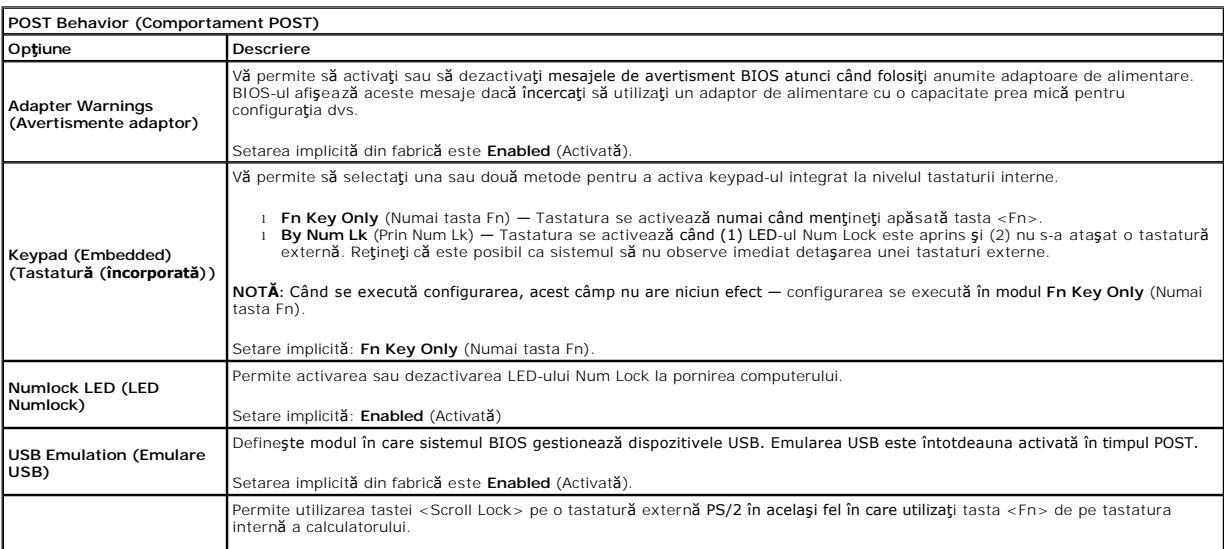

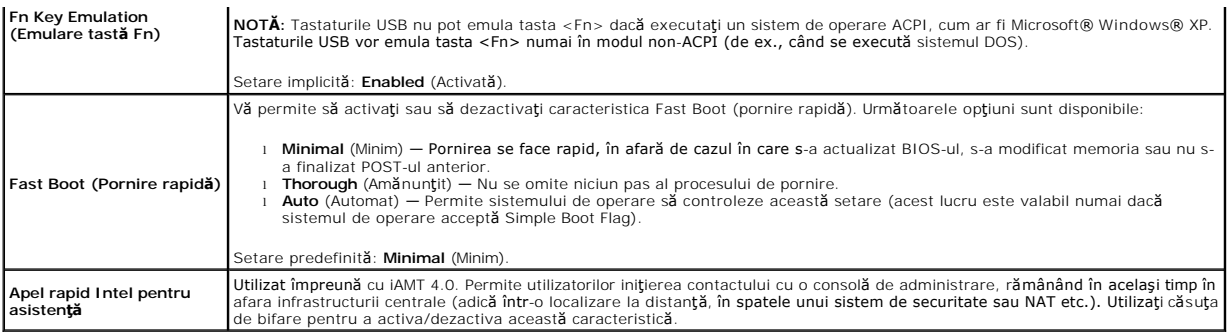

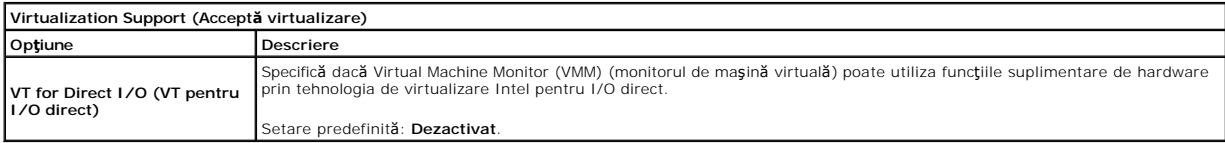

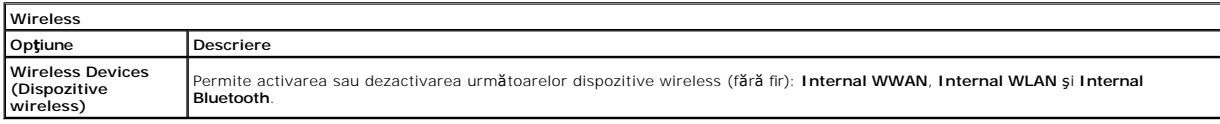

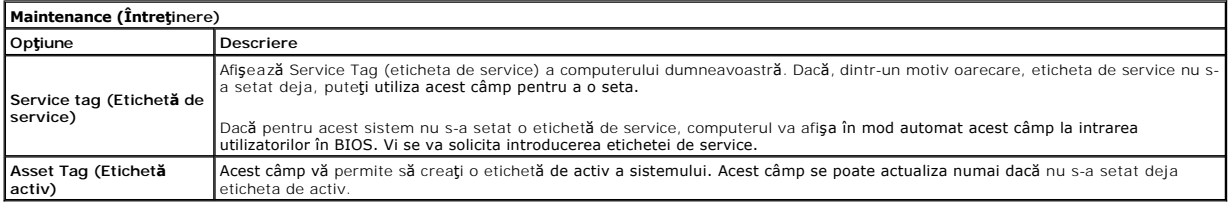

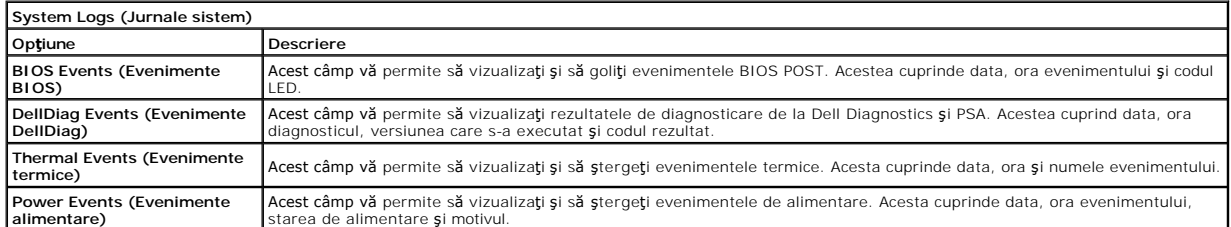

# <span id="page-5-0"></span>**Diagnosticări**

# **Manual de service pentru Dell™ Latitude™ 13**

- Indicatorii luminoş[i de stare a dispozitivului](#page-5-1)
- **O** Indicatorii luminosi de stare
- **·** Încărcarea și buna funcționare a bateriei
- **Indicatorii luminoș[i de stare a tastaturii](#page-5-4)**
- [Codurile de eroare cu LED](#page-5-5)

# <span id="page-5-1"></span>**Indicatorii luminoşi de stare a dispozitivului**

- Se aprinde atunci când porniţi computerul şi luminează intermitent atunci când computerul funcţionează într-un mod ረነ de gestionare a alimentării.
- M 南

≴

Se aprinde atunci când computerul citeşte sau scrie date.

Se aprinde continuu sau intermitent pentru a indica starea de încărcare a bateriei.

෬ඁ෧ Se aprinde atunci când rețeaua wireless este activată.

Se aprinde atunci când este activat un card cu tehnologie wireless Bluetooth®. Pentru a opri doar funcţionarea

tehnologiei wireless Bluetooth, faceţi clic cu butonul din dreapta pe pictograma din bara sistemului şi selectaţi

**Disable Bluetooth Radio** (Dezactivare Bluetooth radio).

# <span id="page-5-2"></span>**Indicatorii luminoşi de stare a bateriei**

Atunci când computerul este conectat la priza electrică, indicatorul luminos al bateriei acţionează după cum urmează:

- l **Luminează intermitent alternativ galben şi albastru** La laptop este ataşat un adaptor de c.a. neautentic sau neacceptat, care nu este de
- provenienţă Dell. l **Luminează intermitent galben cu albastru continuu** — Eroare temporară a bateriei cu un adaptor de c.a. prezent.
- 
- 1 **Luminează intermitent în mod constant galben —** Eroare critică a bateriei cu un adaptor de c.a. prezent.<br>1 **Indicator stins —** Bateria se află în modul de încărcare completă, cu adaptor de c.a. prezent.<br>1 **Albastru por**
- 

# <span id="page-5-3"></span>**Încărcarea şi buna funcţionare a bateriei**

Pentru a verifica încărcarea bateriei, apăsați și eliberați butonul de stare de pe dispozitivul de măsurare a încărcării bateriei, pentru a aprinde indicatorii luminoși ai nivelului de încărcare. Fiecare indicator luminos reprezintă aproximativ 20 la sută din încărcarea totală a bateriei. De exemplu, dacă patru indicatori<br>Iuminoși sunt aprinși, nivelul de încărcare a bateriei est

Pentru a verifica buna funcționare a bateriei utilizând dispozitivul de măsurare a încărcării, apăsați și mențineți apăsat butonul de stare de pe dispozitivul de<br>măsurare a încărcării bateriei pentru cel puțin 3 secunde. D

# <span id="page-5-4"></span>**Indicatorii luminoşi de stare a tastaturii**

Indicatorii luminoşi verzi amplasaţi deasupra tastaturii indică următoarele:

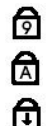

Se aprinde atunci când tastatura numerică este activată.

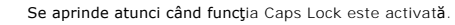

Se aprinde atunci când funcția Scroll Lock este activată.

# <span id="page-5-5"></span>**Codurile de eroare cu LED**

Următorul tabel prezintă posibile coduri LED care pot fi afişate într-o situaţie în care nu a fost efectuat testul POST.

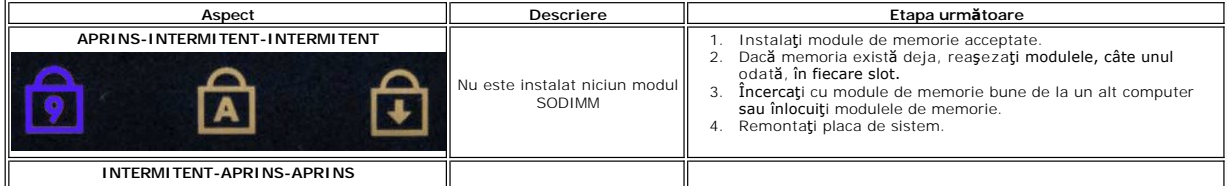

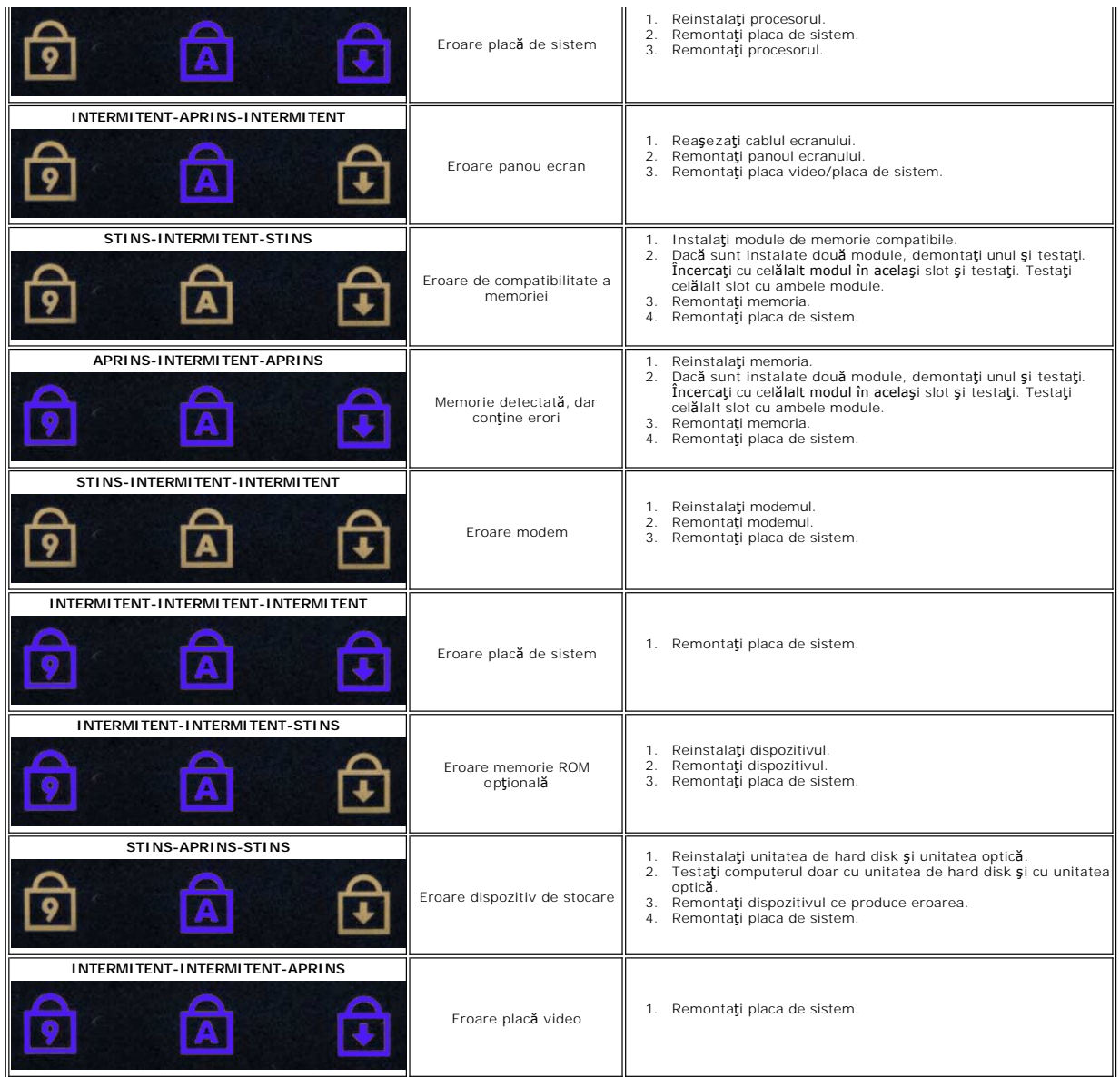

### <span id="page-7-0"></span>**Demontarea şi remontarea componentelor Manual de service pentru Dell™ Latitude™ 13**

- **O** [Cardul ExpressCard](file:///C:/data/systems/lat13/ro/sm/TD_Ex_Card.htm)
- [Capacul de la baz](file:///C:/data/systems/lat13/ro/sm/TD_Bottom_Base.htm)ă
- Card de rețea locală [wireless \(WLAN\)](file:///C:/data/systems/lat13/ro/sm/TD_WLAN.htm)
- [Unitate de hard disk](file:///C:/data/systems/lat13/ro/sm/TD_Audio_HDD.htm)şi placă [audio](file:///C:/data/systems/lat13/ro/sm/TD_Audio_HDD.htm)
- **O** [Difuzorul](file:///C:/data/systems/lat13/ro/sm/TD_Speaker.htm)
- **O** [Memoria](file:///C:/data/systems/lat13/ro/sm/TD_Memory.htm)
- [Cardul SIM \(Modul de identitate abonat\)](file:///C:/data/systems/lat13/ro/sm/TD_SIM_Card.htm)
- [Bateria rotund](file:///C:/data/systems/lat13/ro/sm/TD_Coin_Battery.htm)ă
- **[Ansamblu radiator/ventilator](file:///C:/data/systems/lat13/ro/sm/TD_Heatsink.htm)**
- **[Panoul ecranului](file:///C:/data/systems/lat13/ro/sm/TD_LCD.htm)**
- [Zona de sprijin pentru mâini ş](file:///C:/data/systems/lat13/ro/sm/TD_Palm_LCD.htm)i ansamblul ecranului
- **[Cardul Secure Digital \(SD\)](file:///C:/data/systems/lat13/ro/sm/TD_SD_Card.htm)**
- $\bullet$  [Bateria](file:///C:/data/systems/lat13/ro/sm/TD_Battery.htm)
- [Senzorul de închidere a ecranului](file:///C:/data/systems/lat13/ro/sm/TD_Hal_Sensor.htm)
- [Capacul cu LED-uri](file:///C:/data/systems/lat13/ro/sm/TD_Power_Button_Panel.htm)
- **O** [Tastatur](file:///C:/data/systems/lat13/ro/sm/TD_Keyboard.htm)ă
- **[Cititorul de carduri ExpressCard/SD](file:///C:/data/systems/lat13/ro/sm/TD_Card_Reader.htm)**
- [Cititorul de carduri SIM](file:///C:/data/systems/lat13/ro/sm/TD_SIM.htm)
- Placă [de sistem](file:///C:/data/systems/lat13/ro/sm/TD_System_Board.htm)
- [Card intern cu tehnologie wireless Bluetooth](file:///C:/data/systems/lat13/ro/sm/TD_Bluetooth.htm)®
- [Cadrul ecranului](file:///C:/data/systems/lat13/ro/sm/TD_LCD_Bezel.htm)
- **O** [Camera](file:///C:/data/systems/lat13/ro/sm/TD_Camera.htm)

# <span id="page-8-0"></span>**Specificaţii**

### **Manual de service pentru Dell™ Latitude™ 13**

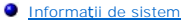

- **O** [Memoria](#page-8-3)
- **[Audio](#page-8-5)**
- O [Cardul ExpressCard](#page-9-1)
- **O** [Ecran](#page-9-3)
- **O** [Touchpad](#page-10-0)
- [Adaptor de c.a](#page-10-2).
- Specificat[ii de mediu](#page-10-4)

**NOTA: Ofertele pot varia în funcț**ie de regiune. Pentru mai multe informații cu privire la configurația computerului, faceți clic pe **Start→ Help and Support**<br>(Ajutor și asistență) și selectați opțiunea de vizualizare a

**[Procesor](#page-8-2)**  $\overline{\bullet}$   $\overline{\bullet}$   $\overline{\bullet}$ **O** [Comunica](#page-9-0)ții **O** Porturi ș[i conectori](#page-9-2) [Tastatur](#page-9-4)ă **O** [Bateria](#page-10-1) ● [Specifica](#page-10-3)ții fizice

<span id="page-8-1"></span>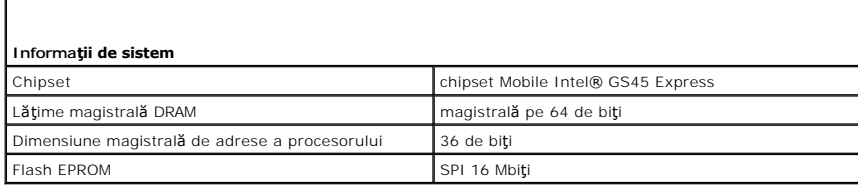

<span id="page-8-2"></span>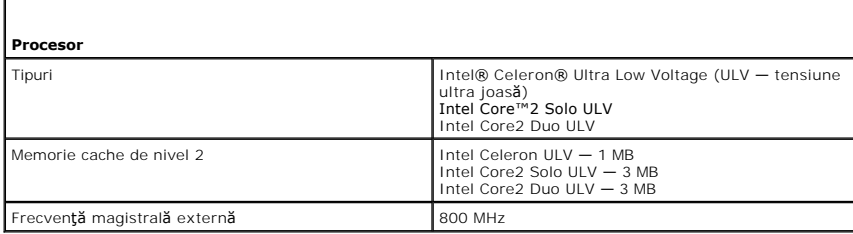

<span id="page-8-3"></span>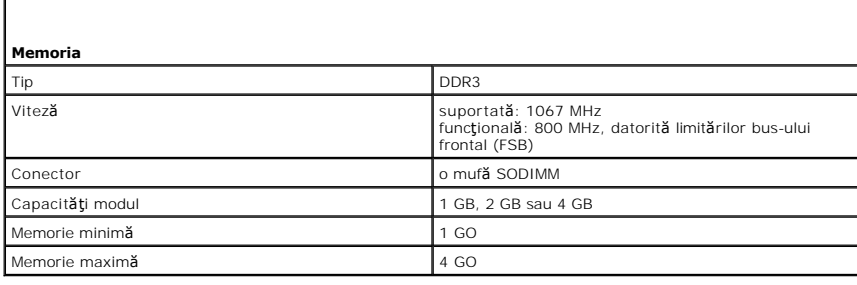

<span id="page-8-4"></span>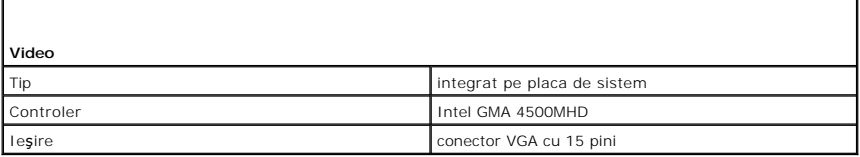

<span id="page-8-5"></span>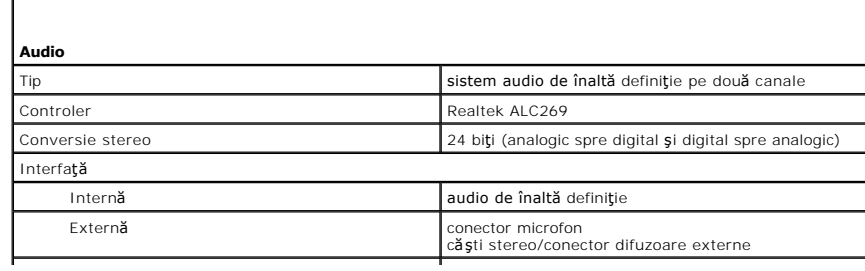

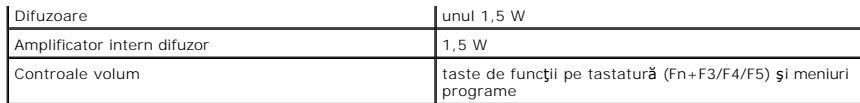

<span id="page-9-0"></span>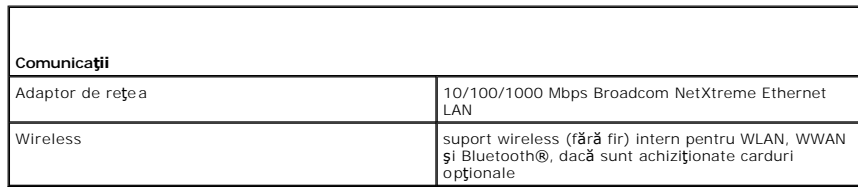

<span id="page-9-1"></span>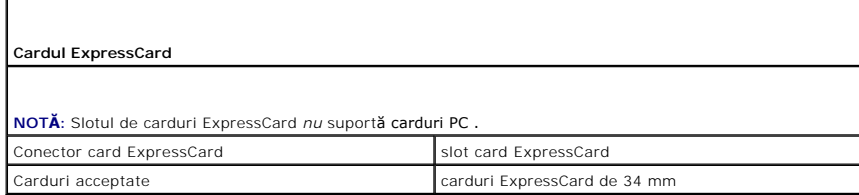

<span id="page-9-2"></span>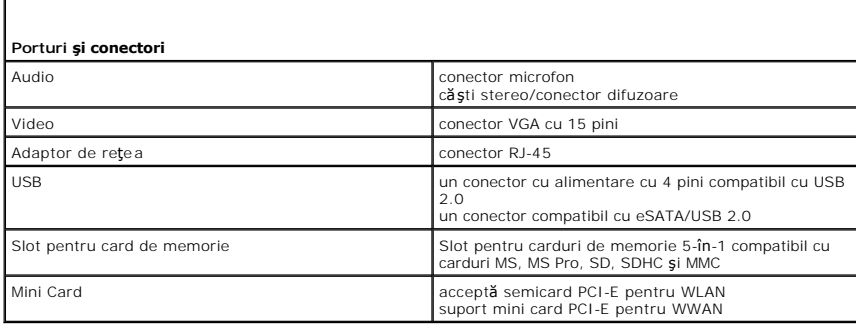

<span id="page-9-3"></span>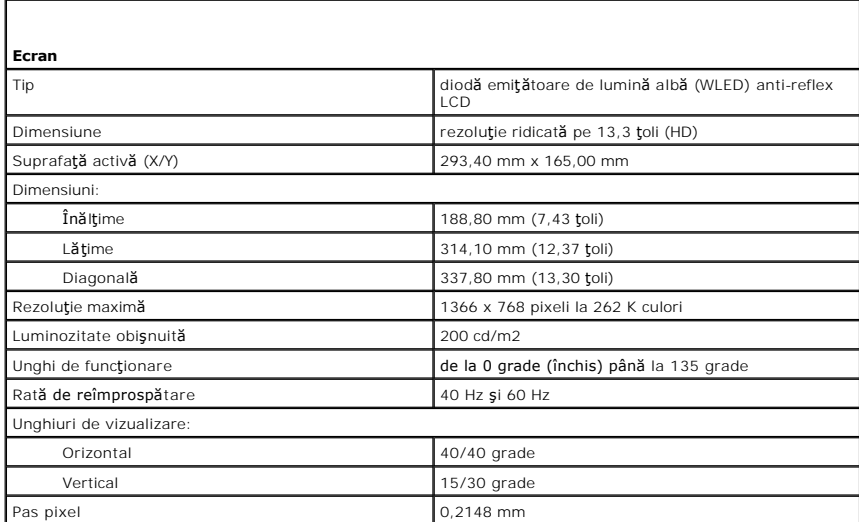

<span id="page-9-4"></span>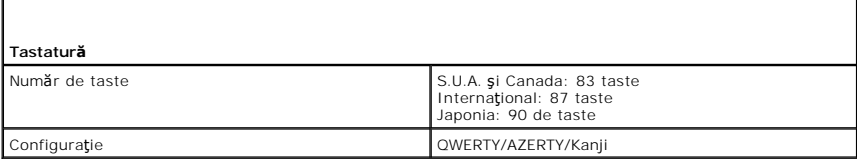

<span id="page-10-0"></span>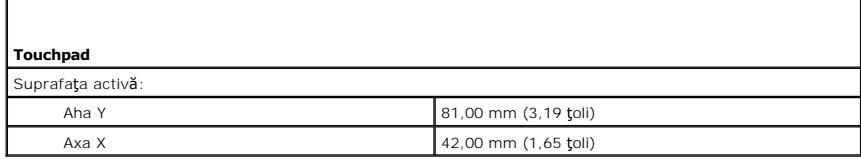

<span id="page-10-1"></span>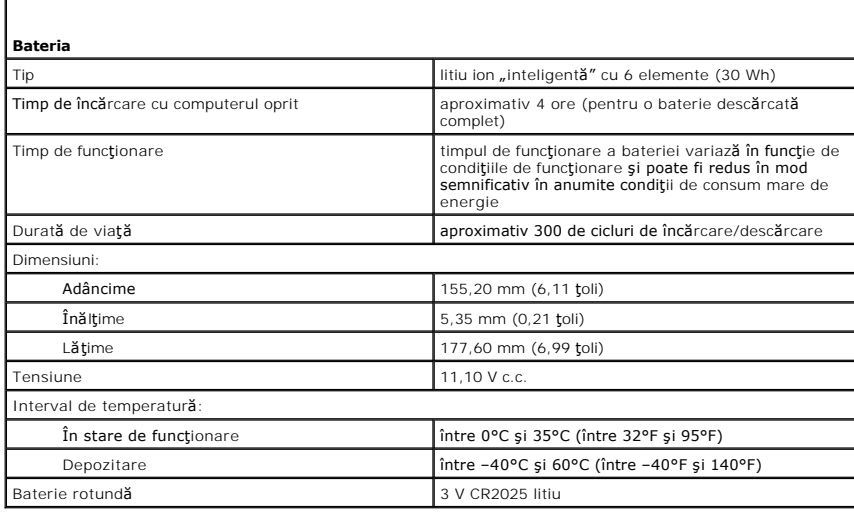

<span id="page-10-2"></span>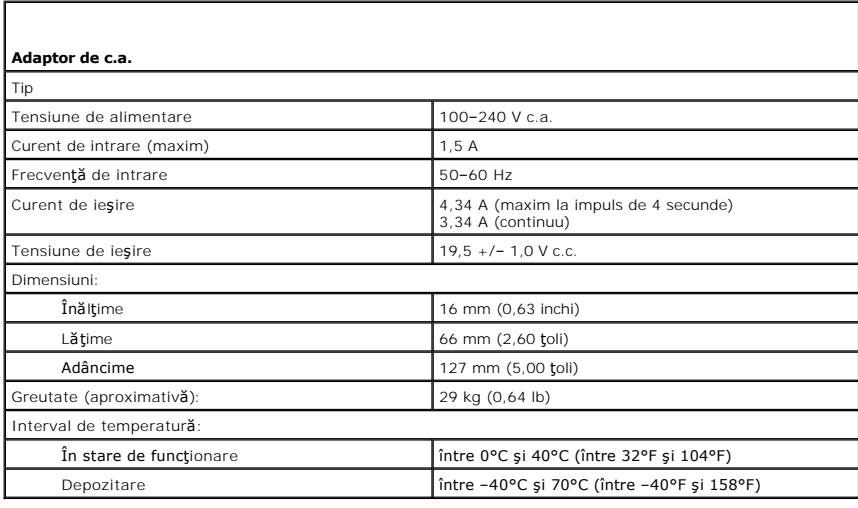

<span id="page-10-3"></span>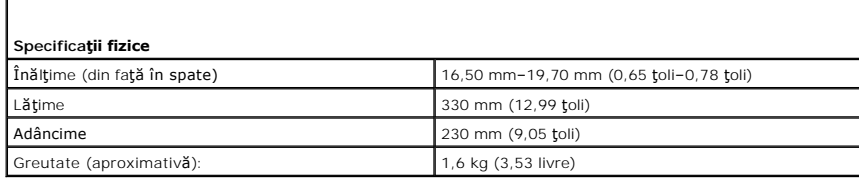

<span id="page-10-4"></span>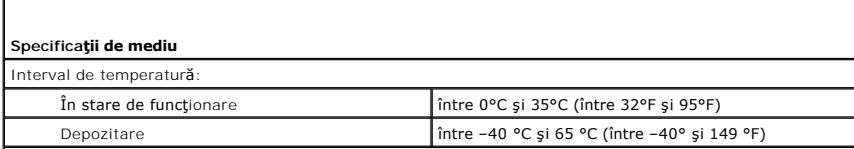

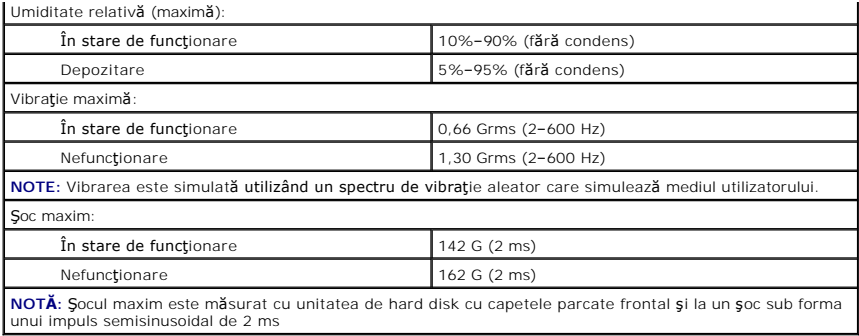

#### <span id="page-12-0"></span>**Unitate de hard disk şi placă audio Manual de service pentru Dell™ Latitude™ 13**

**AVERTISMENT: Înainte de a efectua lucrări în interiorul computerului, citiţi instrucţiunile de siguranţă livrate împreună cu acesta. Pentru**  informații suplimentare despre cele mai bune practici privind siguranța, consultați pagina de start pentru conformitatea cu reglement**ăr**ile la<br>adresa www.dell.com/regulatory\_compliance.

### **Demontarea unităţii de hard disk şi a plăcii audio**

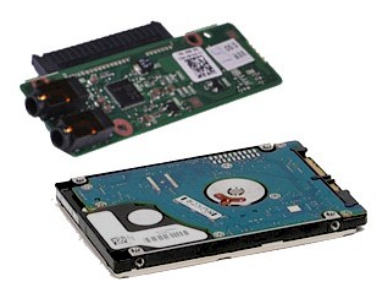

**NOTĂ:** Este posibil să fie necesar să instalaţi Adobe® Flash® Player de la **Adobe.com** pentru a vizualiza următoarele ilustraţii.

- 1. Urmaţi procedurile din secţiunea <u>Inainte de a efectua lucrări în interiorul computerului</u>.<br>2. Demontaţi cardu<u>l [ExpressCard](file:///C:/data/systems/lat13/ro/sm/TD_Ex_Card.htm),</u> dacă este cazul.<br>3. Demontaţi <u>cardul de la bază</u>.<br>4. Demontaţi <u>capacul de la bază</u>
- 
- 
- 
- 5. Demonta**ț**i <u>bateria</u>.<br>6. Deconectați cablul difuzorului de pe placa audio.
- 7. Deconectaţi cablul de date al unităţii de hard disk de la placa audio.
- 8. Scoateţi şuruburile care fixează placa audio şi unitatea de hard disk pe computer.
- 9. Ridicaţi şi scoateţi din computer ansamblul unităţii de hard disk şi placa audio.
- 10. Separaţi placa audio de unitatea de hard disk.
- 11. Scoateți şuruburile care fixează suportul unității de hard disk pe unitatea de hard disk.
- 12. Scoateţi unitatea de hard disk din suportul său.

# **Remontarea unităţii de hard disk şi a plăcii audio**

Pentru a remonta unitatea de hard disk și placa audio, efectuați pașii de mai sus în ordine inversă.

#### <span id="page-13-0"></span>**Bateria Manual de service pentru Dell™ Latitude™ 13**

AVERTISMENT: **Inainte de a efectua lucrări în interiorul computerului, citiț**i instrucțiunile de siguran**ță livrate împreună** cu acesta. Pentru<br>informații suplimentare despre cele mai bune practici privind siguranța, consu

# **Demontarea bateriei**

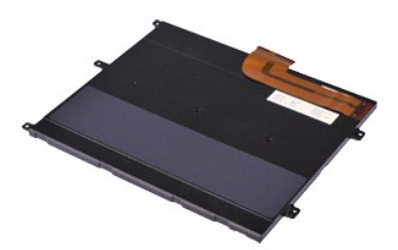

**NOTĂ:** Este posibil să fie necesar să instalaţi Adobe® Flash® Player de la **Adobe.com** pentru a vizualiza următoarele ilustraţii.

- 
- 
- 
- 1. Urmați procedurile din secțiunea <u>Inainte de a efectua lucrări în interiorul computerului</u>.<br>2. Demontați cardul <u>SD,</u> dacă este cazul.<br>3. Demontați <u>cardul SD,</u> dacă este cazul.<br>4. Demontați <u>candul de la bază</u>.<br>5. Ridi
- 6. Scoateţi şuruburile care fixează bateria pe computer.
- 7. Ridicaţi şi scoateţi bateria din computer.

# **Remontarea bateriei**

Pentru a remonta bateria, efectuaţi paşii de mai sus în ordine inversă.

#### <span id="page-14-0"></span>**Card intern cu tehnologie wireless Bluetooth® Manual de service pentru Dell™ Latitude™ 13**

**AVERTISMENT: Înainte de a efectua lucrări în interiorul computerului, citiţi instrucţiunile de siguranţă livrate împreună cu acesta. Pentru**  informații suplimentare despre cele mai bune practici privind siguranța, consultați pagina de start pentru conformitatea cu reglement**ăr**ile la<br>adresa www.dell.com/regulatory\_compliance.

#### **Demontarea cardului Bluetooth**

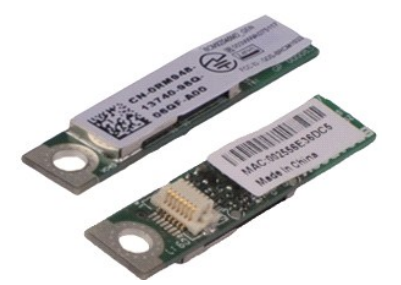

**NOTĂ:** Este posibil să fie necesar să instalaţi Adobe® Flash® Player de la **Adobe.com** pentru a vizualiza următoarele ilustraţii.

- 1. Urmaţi procedurile din secţiunea <u>Inainte de a efectua lucrări în interiorul computerului</u>.<br>2. Demontaţi cardu<u>l [ExpressCard](file:///C:/data/systems/lat13/ro/sm/TD_Ex_Card.htm),</u> dacă este cazul.<br>3. Demontaţi <u>cardul de la bază</u>.<br>4. Demontaţi <u>capacul de la bază</u>
- 
- 
- 
- 5. Demontați <u>bateria</u>.<br>6. Demontați <u>unitatea de hard disk și placa audio integrată</u>.
- 7. Demontaţi <u>cardul WLAN</u>.<br>8. Demontaţi <u>capacul panoului LED</u>.<br>9. Demontaţi <u>memoria</u>.
- 
- 10. Demonta**ţ**i <u>tastatura</u>.<br>11. Demonta**ţ**i <u>cititorul de carduri</u>.
- 
- 12. Demonta**ț**i <u>bateria rotundă</u><br>13. Demonta**ț**i <u>placa de sistem</u>.
- 14. Scoateți șurubul care fixează cardul Bluetooth pe placa de sistem.

15. Ridicaţi şi scoateţi cardul Bluetooth din computer.

# **Remontarea cardului Bluetooth**

Pentru a remonta cardul Bluetooth, efectuați pașii de mai sus în ordine inversă.

### <span id="page-15-0"></span>**Capacul de la bază Manual de service pentru Dell™ Latitude™ 13**

AVERTISMENT: **Inainte de a efectua lucrări în interiorul computerului, citiț**i instrucțiunile de siguran**ță livrate împreună** cu acesta. Pentru<br>informații suplimentare despre cele mai bune practici privind siguranța, consu

#### **Demontarea capacului de la bază**

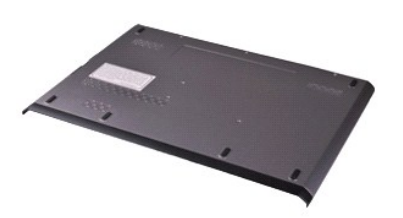

**NOTĂ:** Este posibil să fie necesar să instalaţi Adobe® Flash® Player de la **Adobe.com** pentru a vizualiza următoarele ilustraţii.

- 1. Urmați procedurile din secțiunea <u>Inainte de a efectua lucrări în interiorul computerului</u>.<br>2. Demontați cardu<u>l [ExpressCard](file:///C:/data/systems/lat13/ro/sm/TD_Ex_Card.htm)</u>, dacă este cazul.<br>3. Demontați <u>cardul SD,</u> dacă este cazul.<br>4. Scoateți șuruburile care fixe
- 
- 
- 5. Scoateţi şuruburile care fixează capacul de la bază pe partea din spate a computerului.
- 6. Glisaţi capacul de la bază către partea din faţă a computerului.
- 7. Ridicaţi şi scoateţi capacul de la bază din computer.

# **Remontarea capacului de la bază**

Pentru a remonta capacul de la bază, efectuaţi paşii de mai sus în ordine inversă.

#### <span id="page-16-0"></span>**Camera Manual de service pentru Dell™ Latitude™ 13**

AVERTISMENT: **Inainte de a efectua lucrări în interiorul computerului, citiț**i instrucțiunile de siguran**ță livrate împreună** cu acesta. Pentru<br>informații suplimentare despre cele mai bune practici privind siguranța, consu

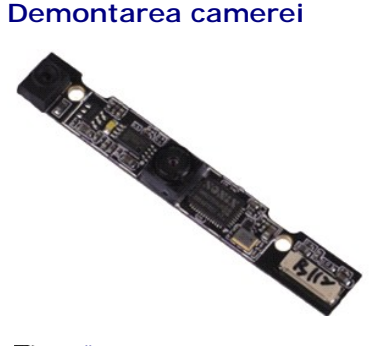

**NOTĂ:** Este posibil să fie necesar să instalaţi Adobe® Flash® Player de la **Adobe.com** pentru a vizualiza următoarele ilustraţii.

- 1. Urmaţi procedurile din secţiunea <u>Inainte de a efectua lucrări în interiorul computerului</u>.<br>2. Demontaţi cardu<u>l [ExpressCard](file:///C:/data/systems/lat13/ro/sm/TD_Ex_Card.htm),</u> dacă este cazul.<br>3. Demontaţi <u>cardul de la bază</u>.<br>4. Demontaţi <u>capacul de la bază</u>
- 
- 
- 5. Demonta**ţ**i <u>bateria</u>.<br>6. Demontaţi <u>cadrul ecranului</u>.
- 
- 7. Demontaţi <u>panoul ecranului</u>.<br>8. **Utilizând un ş**tift de plastic, degajaţi cu atenţie camera pentru a o elibera de pe capacul ecranului.
- 9. Deconectați de la cameră cablul acesteia și scoateți camera din computer.

#### **Remontarea camerei**

Pentru a remonta camera, efectuaţi paşii de mai sus în ordine inversă.

#### <span id="page-17-0"></span>**Cititorul de carduri ExpressCard/SD Manual de service pentru Dell™ Latitude™ 13**

**AVERTISMENT: Înainte de a efectua lucrări în interiorul computerului, citiţi instrucţiunile de siguranţă livrate împreună cu acesta. Pentru**  informații suplimentare despre cele mai bune practici privind siguranța, consultați pagina de start pentru conformitatea cu reglement**ăr**ile la<br>adresa www.dell.com/regulatory\_compliance.

#### **Demontarea cititorului de carduri ExpressCard/SD**

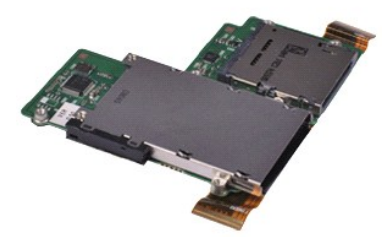

**NOTĂ:** Este posibil să fie necesar să instalaţi Adobe® Flash® Player de la **Adobe.com** pentru a vizualiza următoarele ilustraţii.

- 1. Urmaţi procedurile din secţiunea <u>Inainte de a efectua lucrări în interiorul computerului</u>.<br>2. Demontaţi cardu<u>l [ExpressCard](file:///C:/data/systems/lat13/ro/sm/TD_Ex_Card.htm),</u> dacă este cazul.<br>3. Demontaţi <u>cardul de la bază</u>.<br>4. Demontaţi <u>capacul de la bază</u>
- 
- 
- 
- 5. Demontați <u>bateria</u>.<br>6. Demontați <u>unitatea de hard disk și placa audio integrată</u>.
- 7. Demontaţi <u>cardul WLAN</u>.<br>8. Demontaţi <u>capacul panoului LED</u>.<br>9. Demontaţi <u>memoria</u>.
- 
- 
- 10. Demontaţi <u>tastatura</u>.<br>11. Scoateţi şuruburile care fixeaz**ă cititorul de carduri în computer.**

12. Întoarceţi cu atenţie computerul invers.

13. Ridicaţi clema care fixează cablul de date al unităţii de hard disk pe placa de sistem şi deconectaţi cablul din conectorul aflat pe placa de sistem.

14. Ridicaţi şi scoateţi cititorul de carduri din computer.

# **Remontarea cititorului de carduri**

Pentru a remonta cititorul de carduri, efectuați pașii de mai sus în ordine inversă.

# <span id="page-18-0"></span>**Bateria rotundă**

**Manual de service pentru Dell™ Latitude™ 13**

AVERTISMENT: **Inainte de a efectua lucrări în interiorul computerului, citiț**i instrucțiunile de siguran**ță livrate împreună** cu acesta. Pentru<br>informații suplimentare despre cele mai bune practici privind siguranța, consu

#### **Demontarea bateriei rotunde**

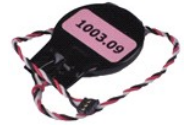

**NOTĂ:** Este posibil să fie necesar să instalaţi Adobe® Flash® Player de la **Adobe.com** pentru a vizualiza următoarele ilustraţii.

1. Urmaţi procedurile din secţiunea <u>Inainte de a efectua lucrări în interiorul computerului</u>.<br>2. Demontaţi cardul <u>[ExpressCard](file:///C:/data/systems/lat13/ro/sm/TD_Ex_Card.htm),</u> dacă este cazul.<br>3. Demontaţi <u>cardul SD,</u> dacă este cazul.

- 
- 
- 
- 4. Demontaţi <u>capacul de la bază</u>.<br>5. Demontaţi <u>bateria</u>.<br>6. Demontaţi <u>unitatea de hard disk și placa audio integrată</u>.<br>7. Demontaţi <u>capacul panoului LED</u>.
- 
- 
- 8. Demontați <u>tastatura</u>.<br>9. Demontați <u>cititorul de carduri</u>.<br>10. Scoateți banda care fixează cablul bateriei rotunde pe computer.
- 11. Deconectaţi cablul bateriei rotunde de la placa de sistem.
- 12. Scoateţi bateria rotundă şi cablul din computer.

#### **Remontarea bateriei rotunde**

Pentru a remonta bateria rotundă, efectuați pașii de mai sus în ordine inversă.

#### <span id="page-19-0"></span>**Cardul ExpressCard Manual de service pentru Dell™ Latitude™ 13**

AVERTISMENT: **Inainte de a efectua lucrări în interiorul computerului, citiț**i instrucțiunile de siguran**ță livrate împreună** cu acesta. Pentru<br>informații suplimentare despre cele mai bune practici privind siguranța, consu

# **Demontarea cardului ExpressCard**

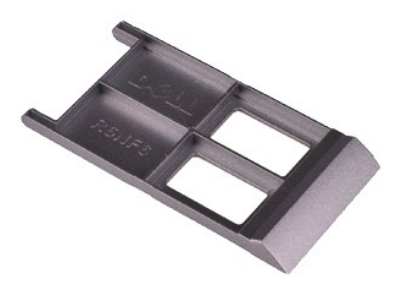

**NOTĂ:** Este posibil să fie necesar să instalaţi Adobe® Flash® Player de la **Adobe.com** pentru a vizualiza următoarele ilustraţii.

- 1. Urmaţi procedurile din secţiunea <u>Inainte de a efectua lucrări în interiorul computerului</u>.<br>2. Apăsaţi pe cardul ExpressCard pentru a-l scoate din computer.
- 3. Glisaţi cardul ExpressCard în afara computerului.

### **Remontarea cardului ExpressCard**

Pentru a remonta cardul ExpressCard, efectuaţi paşii de mai sus în ordine inversă.

# <span id="page-20-0"></span>**Senzorul de închidere a ecranului**

**Manual de service pentru Dell™ Latitude™ 13**

AVERTISMENT: **Inainte de a efectua lucrări în interiorul computerului, citiț**i instrucțiunile de siguran**ță livrate împreună** cu acesta. Pentru<br>informații suplimentare despre cele mai bune practici privind siguranța, consu

# **Demontarea senzorului de închidere a ecranului**

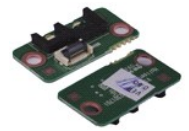

**NOTĂ:** Este posibil să fie necesar să instalaţi Adobe® Flash® Player de la **Adobe.com** pentru a vizualiza următoarele ilustraţii.

1. Urmaţi procedurile din secţiunea <u>Inainte de a efectua lucrări în interiorul computerului</u>.<br>2. Demontaţi cardul <u>[ExpressCard](file:///C:/data/systems/lat13/ro/sm/TD_Ex_Card.htm),</u> dacă este cazul.<br>3. Demontaţi <u>cardul SD,</u> dacă este cazul.

- 
- 
- 4. Demontați <u>capacul de la bază</u>.<br>5. Demontați <u>bateria</u>.
- 6. Scoateţi şurubul care fixează senzorul de închidere a ecranului pe computer.

7. Glisaţi cu atenţie dispozitivul alb de blocare pentru a deconecta cablul flexibil care conecteaz**ă senzorul de închidere a ecranului la computer.**<br>8. Scoateţi **senzorul de închidere a ecranului din computer.** 

### **Remontarea senzorului de închidere a ecranului**

Pentru a remonta senzorul de închidere a ecranului, urmaţi paşii de mai sus în ordine inversă.

# <span id="page-21-0"></span>**Ansamblu radiator/ventilator**

**Manual de service pentru Dell™ Latitude™ 13**

**AVERTISMENT: Înainte de a efectua lucrări în interiorul computerului, citiţi instrucţiunile de siguranţă livrate împreună cu acesta. Pentru**  informații suplimentare despre cele mai bune practici privind siguranța, consultați pagina de start pentru conformitatea cu reglement**ăr**ile la<br>adresa www.dell.com/regulatory\_compliance.

#### **Demontarea ansamblului radiator/ventilator**

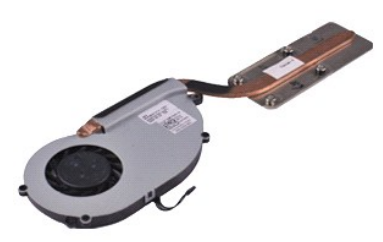

**NOTĂ:** Este posibil să fie necesar să instalaţi Adobe® Flash® Player de la **Adobe.com** pentru a vizualiza următoarele ilustraţii.

- 1. Urmaţi procedurile din secţiunea <u>Inainte de a efectua lucrări în interiorul computerului</u>.<br>2. Demontaţi cardu<u>l [ExpressCard](file:///C:/data/systems/lat13/ro/sm/TD_Ex_Card.htm),</u> dacă este cazul.<br>3. Demontaţi <u>cardul de la bază</u>.<br>4. Demontaţi <u>capacul de la bază</u>
- 
- 
- 
- 5. Demontați <u>bateria</u>.<br>6. Demontați <u>unitatea de hard disk și placa audio integrată</u>.
- 7. Demontaţi <u>cardul WLAN</u>.<br>8. Demontaţi <u>capacul panoului LED</u>.<br>9. Demontaţi <u>memoria</u>.
- 
- 
- 10. Demonta**ţ**i <u>tastatura</u>.<br>11. Demonta**ţ**i <u>cititorul de carduri</u>.
- 12. Demonta**ț**i <u>bateria rotundă</u><br>13. Demonta**ț**i <u>placa de sistem</u>.
- 14. Deconectaţi cablul ventilatorului de la placa de sistem.

15. Scoateţi şuruburile care fixează ansamblul radiator/ventilator pe placa de sistem.

16. Ridicaţi şi scoateţi ansamblul radiator/ventilator de pe placa de sistem.

### **Remontarea ansamblului radiator/ventilator**

Pentru a remonta ansamblul radiator/ventilator, efectuați pașii de mai sus în ordine inversă.

#### <span id="page-22-0"></span>**Tastatură Manual de service pentru Dell™ Latitude™ 13**

AVERTISMENT: **Inainte de a efectua lucrări în interiorul computerului, citiț**i instrucțiunile de siguran**ță livrate împreună** cu acesta. Pentru<br>informații suplimentare despre cele mai bune practici privind siguranța, consu

#### **Demontarea tastaturii**

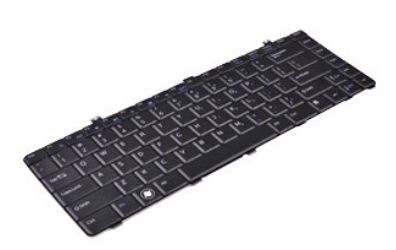

**NOTĂ:** Este posibil să fie necesar să instalaţi Adobe® Flash® Player de la **Adobe.com** pentru a vizualiza următoarele ilustraţii.

- 1. Urmaţi procedurile din secţiunea <u>Inainte de a efectua lucrări în interiorul computerului</u>.<br>2. Demontaţi cardu<u>l [ExpressCard](file:///C:/data/systems/lat13/ro/sm/TD_Ex_Card.htm),</u> dacă este cazul.<br>3. Demontaţi <u>cardul de la bază</u>.<br>4. Demontaţi <u>capacul de la bază</u>
- 
- 
- 
- 5. Demontați <u>bateria</u>.<br>6. Demontați <u>capacul panoului LED</u>.<br>7. Scoateți **ș**uruburile care fixează tastatura la computer.
- 
- 8. Întoarceţi tastatura invers şi aşezaţi-o pe zona de sprijin pentru mâini.
- 9. Ridicați cu atenție clema albă pentru a elibera cablul tastaturii.
- 10. Deconectaţi cablul tastaturii din conectorul de pe placa de sistem.
- 11. Ridicaţi şi scoateţi tastatura din computer.

# **Remontarea tastaturii**

Pentru a remonta tastatura, efectuaţi paşii de mai sus în ordine inversă.

#### <span id="page-23-0"></span>**Panoul ecranului Manual de service pentru Dell™ Latitude™ 13**

AVERTISMENT: **Inainte de a efectua lucrări în interiorul computerului, citiț**i instrucțiunile de siguran**ță livrate împreună** cu acesta. Pentru<br>informații suplimentare despre cele mai bune practici privind siguranța, consu

#### **Demontarea panoului ecranului**

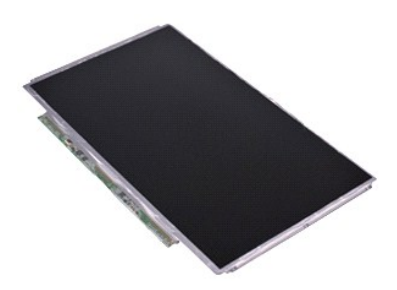

**NOTĂ:** Este posibil să fie necesar să instalaţi Adobe® Flash® Player de la **Adobe.com** pentru a vizualiza următoarele ilustraţii.

- 1. Urmaţi procedurile din secţiunea <u>Inainte de a efectua lucrări în interiorul computerului</u>.<br>2. Demontaţi cardu<u>l [ExpressCard](file:///C:/data/systems/lat13/ro/sm/TD_Ex_Card.htm),</u> dacă este cazul.<br>3. Demontaţi <u>cardul de la bază</u>.<br>4. Demontaţi <u>capacul de la bază</u>
- 
- 
- 
- 5. Demontați <u>cadrul ecranului</u>.<br>6. Scoateți **ș**uruburile care fixeaz**ă** panoul ecranului pe carcasa ecranului.
- 7. Întoarceţi cu atenţie panoul ecranului către tastatură.
- 8. Scoateți banda adezivă care fixează cablul pentru panoul ecranului pe carcasa ecranului.
- 9. Scoateţi cu atenţie panoul ecranului din computer.

# **Remontarea panoului ecranului**

Pentru a remonta panoul ecranului, urmaţi paşii de mai sus în ordine inversă.

#### <span id="page-24-0"></span>**Cadrul ecranului Manual de service pentru Dell™ Latitude™ 13**

AVERTISMENT: **Inainte de a efectua lucrări în interiorul computerului, citiț**i instrucțiunile de siguran**ță livrate împreună** cu acesta. Pentru<br>informații suplimentare despre cele mai bune practici privind siguranța, consu

# **Demontarea cadrului ecranului**

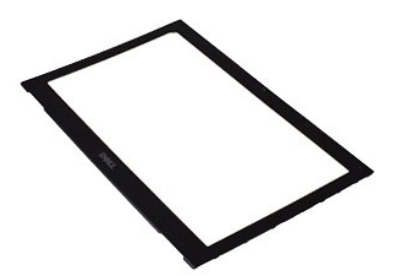

**NOTĂ:** Este posibil să fie necesar să instalaţi Adobe® Flash® Player de la **Adobe.com** pentru a vizualiza următoarele ilustraţii.

- 1. Urmaţi procedurile din secţiunea <u>Inainte de a efectua lucrări în interiorul computerului</u>.<br>2. Scoateţi capacele de şuruburi de la cadrul ecranului.
- 3. Scoateţi şuruburile care fixează cadrul ecranului la ansamblul ecranului.
- 4. Utilizând un ştift de plastic, introduceţi-l cu atenţie pe sub cadrul ecranului, pentru a-l îndepărta de ansamblul ecranului.
- 5. Ridicaţi cadrul ecranului şi îndepărtaţi-l de pe ansamblul ecranului.

### **Remontarea cadrului ecranului**

Pentru a remonta cadrul ecranului, efectuați pașii de mai sus în ordine inversă.

# <span id="page-25-0"></span>**Memoria**

**Manual de service pentru Dell™ Latitude™ 13**

AVERTISMENT: **Inainte de a efectua lucrări în interiorul computerului, citiț**i instrucțiunile de siguran**ță livrate împreună** cu acesta. Pentru<br>informații suplimentare despre cele mai bune practici privind siguranța, consu

#### **Scoaterea modulului de memorie**

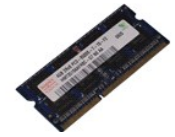

**NOTĂ:** Este posibil să fie necesar să instalaţi Adobe® Flash® Player de la **Adobe.com** pentru a vizualiza următoarele ilustraţii.

- 1. Urmaţi procedurile din secţiunea <u>Inainte de a efectua lucrări în interiorul computerului</u>.<br>2. Demontaţi cardul <u>[ExpressCard](file:///C:/data/systems/lat13/ro/sm/TD_Ex_Card.htm),</u> dacă este cazul.<br>3. Demontaţi <u>cardul SD,</u> dacă este cazul.
- 
- 
- 4. Demontați <u>capacul de la bază</u>.<br>5. Demontați <u>bateria</u>.
- 
- 6. Demontați <u>capacul panoului LED</u>.<br>7. Utilizați **vârfurile degetelor pentru a îndepă**rta cu grijă clemele de fixare de la fiecare capăt al **conectorului modulului de memorie până când modulul de** memorie sare din poziţia sa.

8. Scoateți modulul de memorie din conectorul său de pe placa de sistem, trăgând modulul la un unghi de 45 de grade față de placa de sistem.

#### **Montarea modulului de memorie**

- 1. Aşezaţi modulul de memorie la un unghi de 45 de grade pe conectorul plăcii de sistem şi aliniaţi canelura modulului cu lamela conectorului.
- 2. Apăsați pe modul până când se fixează în poziție cu un clic. Dacă modulul nu se fixează în poziție cu un clic, scoateți modulul și reinstalați-l.

# <span id="page-26-0"></span>**Zona de sprijin pentru mâini şi ansamblul ecranului**

**Manual de service pentru Dell™ Latitude™ 13**

**AVERTISMENT: Înainte de a efectua lucrări în interiorul computerului, citiţi instrucţiunile de siguranţă livrate împreună cu acesta. Pentru**  informații suplimentare despre cele mai bune practici privind siguranța, consultați pagina de start pentru conformitatea cu reglement**ăr**ile la<br>adresa www.dell.com/regulatory\_compliance.

# **Demontarea zonei de sprijin pentru mâini şi a ansamblului ecranului**

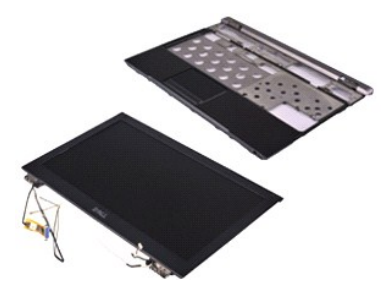

**NOTĂ:** Este posibil să fie necesar să instalaţi Adobe® Flash® Player de la **Adobe.com** pentru a vizualiza următoarele ilustraţii.

- 1. Urmaţi procedurile din secţiunea <u>Inainte de a efectua lucrări în interiorul computerului</u>.<br>2. Demontaţi cardu<u>l [ExpressCard](file:///C:/data/systems/lat13/ro/sm/TD_Ex_Card.htm),</u> dacă este cazul.<br>3. Demontaţi <u>cardul de la bază</u>.<br>4. Demontaţi <u>capacul de la bază</u>
- 
- 
- 
- 5. Demontați <u>bateria</u>.<br>6. Demontați <u>unitatea de hard disk și placa audio integrată</u>.
- 7. Demontaţi <u>cardul WLAN</u>.<br>8. Demontaţi <u>capacul panoului LED</u>.<br>9. Demontaţi <u>memoria</u>.
- 
- 
- 10. Demonta**ţ**i <u>tastatura</u>.<br>11. Demonta**ţ**i <u>cititorul de carduri</u>.
- 12. Demonta**ț**i <u>bateria rotundă</u><br>13. Demonta**ț**i <u>placa de sistem</u>.
- 14. Scoateţi şuruburile din partea dreaptă a balamalei ecranului.

15. Scoateţi şuruburile din partea stângă a balamalei ecranului pentru a scoate ansamblul ecranului de pe zona de sprijin pentru mâini.

16. Eliberaţi cablurile de la antenă, cameră şi ecran şi scoateţi-le de pe zona de sprijin pentru mâini.

17. Demontaţi zona de sprijin pentru mâini de pe ansamblul ecranului.

# **Remontarea zonei de sprijin pentru mâini şi a ansamblului ecranului**

Pentru a remonta zona de sprijin pentru mâini și ansamblul ecranului, urmați pașii de mai sus în ordine inversă

#### <span id="page-27-0"></span>**Capacul cu LED-uri Manual de service pentru Dell™ Latitude™ 13**

AVERTISMENT: **Inainte de a efectua lucrări în interiorul computerului, citiț**i instrucțiunile de siguran**ță livrate împreună** cu acesta. Pentru<br>informații suplimentare despre cele mai bune practici privind siguranța, consu

#### **Demontarea capacului cu LED-uri**

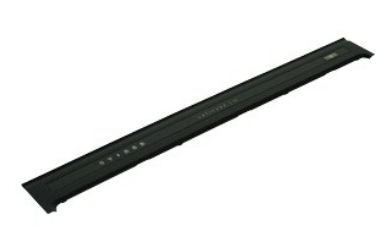

**NOTĂ:** Este posibil să fie necesar să instalaţi Adobe® Flash® Player de la **Adobe.com** pentru a vizualiza următoarele ilustraţii.

- 
- 1. Urmați procedurile din secțiunea <u>Inainte de a efectua lucrări în interiorul computerului</u>.<br>2. Începând din partea dreaptă a computerului, utilizați un știft de plastic pentru a îndepărta capacul cu LED-uri de pe carcas
- 3. Trageţi cu atenţie capacul cu LED-uri către tastatură, apoi ridicaţi-l înspre ecran.
- 4. Deconectaţi cablul plăcii cu LED-uri din conectorul situat pe capacul cu LED-uri.
- 5. Ridicaţi şi înlăturaţi capacul panoului LED de pe computer.

### **Remontarea capacului cu LED-uri**

Pentru a remonta capacul cu LED-uri, efectuați pașii de mai sus în ordine inversă.

#### <span id="page-28-0"></span>**Cardul Secure Digital (SD) Manual de service pentru Dell™ Latitude™ 13**

AVERTISMENT: **Inainte de a efectua lucrări în interiorul computerului, citiț**i instrucțiunile de siguran**ță livrate împreună** cu acesta. Pentru<br>informații suplimentare despre cele mai bune practici privind siguranța, consu

#### **Demontarea cardului SD**

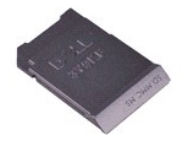

**NOTĂ:** Este posibil să fie necesar să instalaţi Adobe® Flash® Player de la **Adobe.com** pentru a vizualiza următoarele ilustraţii.

1. Urmaţi procedurile din secţiunea <u>Inainte de a efectua lucrări în interiorul computerului</u>. <br>2. Ap**ă**saţi pe cardul SD pentru a-l scoate din computer.

3. Glisaţi cardul SD în afara computerului.

# **Remontarea cardului SD**

Pentru a remonta cardului SD, efectuaţi paşii de mai sus în ordine inversă.

#### <span id="page-29-0"></span>**Cititorul de carduri SIM Manual de service pentru Dell™ Latitude™ 13**

AVERTISMENT: **Inainte de a efectua lucrări în interiorul computerului, citiț**i instrucțiunile de siguran**ță livrate împreună** cu acesta. Pentru<br>informații suplimentare despre cele mai bune practici privind siguranța, consu

# **Demontarea cititorului de carduri SIM**

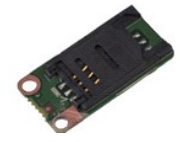

**NOTĂ:** Este posibil să fie necesar să instalaţi Adobe® Flash® Player de la **Adobe.com** pentru a vizualiza următoarele ilustraţii.

1. Urmaţi procedurile din secţiunea <u>Inainte de a efectua lucrări în interiorul computerului</u>.<br>2. Demontaţi cardul <u>[ExpressCard](file:///C:/data/systems/lat13/ro/sm/TD_Ex_Card.htm),</u> dacă este cazul.<br>3. Demontaţi <u>cardul SD,</u> dacă este cazul.

- 
- 
- 4. Demontați <u>capacul de la bază</u>.<br>5. Demontați <u>bateria</u>.
- 6. Glisați dispozitivul alb de blocare pentru a deconecta cablul flexibil de la cititorul de carduri SIM.
- 7. Scoateţi şurubul care fixează cititorul de carduri SIM pe placa de sistem.
- 8. Scoateţi cititorul de carduri SIM din computer.

# **Remontarea cititorului de carduri SIM**

Pentru a remonta cititorul de carduri SIM, efectuați pașii de mai sus în ordine inversă.

### <span id="page-30-0"></span>**Cardul SIM (Modul de identitate abonat) Manual de service pentru Dell™ Latitude™ 13**

AVERTISMENT: **Inainte de a efectua lucrări în interiorul computerului, citiț**i instrucțiunile de siguran**ță livrate împreună** cu acesta. Pentru<br>informații suplimentare despre cele mai bune practici privind siguranța, consu

#### **Demontarea cardului SIM**

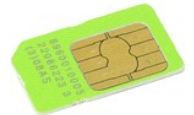

**NOTĂ:** Este posibil să fie necesar să instalaţi Adobe® Flash® Player de la **Adobe.com** pentru a vizualiza următoarele ilustraţii.

1. Urmaţi procedurile din secţiunea <u>Inainte de a efectua lucrări în interiorul computerului</u>.<br>2. Demontaţi <u>bateria</u>.<br>3. Demontaţi <u>capacul panoului LED</u>.

- 
- 
- 4. Demontaţi <u>tastatura</u>.<br>5. Glisaţi suportul cardului SIM şi ridicaţi-l pentru a elibera cardul SIM din suportul s**ă**u.

6. Scoateţi cardul SIM din suportul său.

# **Remontarea cardului SIM**

Pentru a remonta cardul SIM, efectuați pașii de mai sus în ordine inversă.

#### <span id="page-31-0"></span>**Difuzorul Manual de service pentru Dell™ Latitude™ 13**

AVERTISMENT: **Inainte de a efectua lucrări în interiorul computerului, citiț**i instrucțiunile de siguran**ță livrate împreună** cu acesta. Pentru<br>informații suplimentare despre cele mai bune practici privind siguranța, consu

### **Demontarea difuzorului**

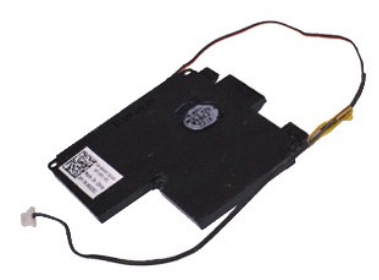

**NOTĂ:** Este posibil să fie necesar să instalaţi Adobe® Flash® Player de la **Adobe.com** pentru a vizualiza următoarele ilustraţii.

- 1. Urmaţi procedurile din secţiunea <u>Inainte de a efectua lucrări în interiorul computerului</u>.<br>2. Demontaţi cardu<u>l [ExpressCard](file:///C:/data/systems/lat13/ro/sm/TD_Ex_Card.htm),</u> dacă este cazul.<br>3. Demontaţi <u>cardul de la bază</u>.<br>4. Demontaţi <u>capacul de la bază</u>
- 
- 
- 
- 
- 5. Demontați <u>bateria</u>.<br>6. Demontați <u>[senzorul de închidere a ecranului](file:///C:/data/systems/lat13/ro/sm/TD_Hal_Sensor.htm)</u>.<br>7. Deconectați cablul pentru touchpad din conectorul s**ă**u de pe placa de sistem.
- 8. Scoateţi banda pentru a elibera cablul difuzorului din ghidajul de direcţionare din computer.
- 9. Deconectați cablul difuzorului de pe placa audio și scoateți-l din ghidajul de direcționare din computer.
- 10. Trageţi cu grijă cablul flexibil şi scoateţi-l din computer.
- 11. Scoateţi şuruburile care fixează difuzorul pe computer.
- 12. Ridicaţi şi scoateţi difuzorul din computer.

#### **Remontarea difuzorului**

Pentru a remonta difuzorul, efectuaţi paşii de mai sus în ordine inversă.

#### <span id="page-32-0"></span>**Placă de sistem Manual de service pentru Dell™ Latitude™ 13**

**AVERTISMENT: Înainte de a efectua lucrări în interiorul computerului, citiţi instrucţiunile de siguranţă livrate împreună cu acesta. Pentru**  informații suplimentare despre cele mai bune practici privind siguranța, consultați pagina de start pentru conformitatea cu reglement**ăr**ile la<br>adresa www.dell.com/regulatory\_compliance.

### **Demontarea plăcii de sistem**

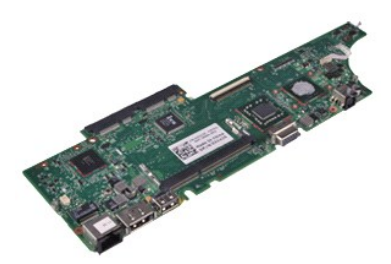

**NOTĂ:** Este posibil să fie necesar să instalaţi Adobe® Flash® Player de la **Adobe.com** pentru a vizualiza următoarele ilustraţii.

- 1. Urmaţi procedurile din secţiunea <u>Inainte de a efectua lucrări în interiorul computerului</u>.<br>2. Demontaţi cardu<u>l [ExpressCard](file:///C:/data/systems/lat13/ro/sm/TD_Ex_Card.htm),</u> dacă este cazul.<br>3. Demontaţi <u>cardul de la bază</u>.<br>4. Demontaţi <u>capacul de la bază</u>
- 
- 
- 
- 5. Demontați <u>bateria</u>.<br>6. Demontați <u>unitatea de hard disk și placa audio integrată</u>.
- 7. Demontaţi <u>cardul WLAN</u>.<br>8. Demontaţi <u>capacul panoului LED</u>.<br>9. Demontaţi <u>memoria</u>.
- 
- 10. Demonta**ţ**i <u>tastatura</u>.<br>11. Demonta**ţ**i <u>cititorul de carduri</u>.
- 
- 12. Demontați <u>bateria rotundă.</u><br>13. Ridicați lamela albastră pentru a deconecta cablul ecranului de pe placa de sistem.

14. Întoarceţi cu grijă computerul şi scoateţi banda, pentru a elibera cablurile antenei de pe placa de sistem.

- 15. Deconectaţi cablul de cameră de la placa de sistem.
- 16. Deconectaţi de la placa de sistem cablul senzorului de stare a ecranului şi pe cel flexibil al touchpadului.
- 17. Scoateţi şuruburile care fixează placa de sistem şi ventilatorul pe computer.
- 18. Scoateţi placa de sistem din computer.

### **Remontarea plăcii de sistem**

Pentru a remonta placa de sistem, urmaţi paşii de mai sus în ordine inversă.

#### <span id="page-33-0"></span>**Card de reţea locală wireless (WLAN) Manual de service pentru Dell™ Latitude™ 13**

AVERTISMENT: **Inainte de a efectua lucrări în interiorul computerului, citiț**i instrucțiunile de siguran**ță livrate împreună** cu acesta. Pentru<br>informații suplimentare despre cele mai bune practici privind siguranța, consu

# **Demontarea cardului WLAN**

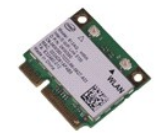

**NOTĂ:** Este posibil să fie necesar să instalaţi Adobe® Flash® Player de la **Adobe.com** pentru a vizualiza următoarele ilustraţii.

- 1. Urmaţi procedurile din secţiunea <u>Inainte de a efectua lucrări în interiorul computerului</u>.<br>2. Demontaţi cardul <u>[ExpressCard](file:///C:/data/systems/lat13/ro/sm/TD_Ex_Card.htm),</u> dacă este cazul.<br>3. Demontaţi <u>cardul SD,</u> dacă este cazul.
- 
- 
- 
- 4. Demontați <u>capacul de la bază</u>.<br>5. Demontați <u>bateria</u>.<br>6. Deconectați cablurile de anten**ă** de la cardul WLAN.
- 7. Scoateţi şurubul care fixează cardul WLAN pe placa de sistem.
- 8. Îndepărtaţi cu atenţie cardul WLAN de pe placa de sistem.
- 9. Scoateţi cardul WLAN din conectorul său de pe placa de sistem şi în afara computerului.

# **Remontarea cardului WLAN**

Pentru a remonta cardul WLAN, efectuați pașii de mai sus în ordine inversă.

#### <span id="page-34-0"></span>**Efectuarea lucrărilor la computer Manual de service pentru Dell™ Latitude™ 13**

- [Înainte de a efectua lucrări în interiorul computerului](#page-34-1)
- **O** [Instrumente recomandate](#page-34-2)
- O [Oprirea computerului](#page-34-3)
- După efectuarea lucr[ărilor în interiorul computerului](#page-35-0)

# <span id="page-34-1"></span>**Înainte de a efectua lucrări în interiorul computerului**

Utilizați următoarele instrucțiuni de siguranță pentru a vă proteja computerul împotriva eventualelor deteriorări și a vă garanta siguranța personală. Doar dacă<br>nu există alte specificații, fiecare procedură înclusă în ace

- Ați efectuat etapele din Efectuarea lucră[rilor la computer](file:///C:/data/systems/lat13/ro/sm/work.htm)
- ı Aţi citit informaţiile privind siguran**ţa livrate împreună** cu computerul.<br>ı O component**ă poate fi înlocuită** sau, dacă este achiziţionată separat, instalată **prin efectuarea în ordine invers**ă a procedurii de demontar
- $\Lambda$ AVERTISMENT: **Inainte de a efectua lucrări în interiorul computerului, citiț**i instrucțiunile de siguran**ță livrate împreună** cu acesta. Pentru<br>informații suplimentare despre cele mai bune practici privind siguranța, consu **adresa www.dell.com/regulatory\_compliance.**
- A ATENTIE: Majoritatea reparațiilor pot fi efectuate numai de către un tehnician de service autorizat. Puteți efectua numai depanări și reparații simple, conform autorizării din documentația produsului sau conform indicațiilor primite online ori telefonic de la echipa de asistență și service.<br>Deteriorările cauzate de lucrările de service neautorizate de către Dell n **siguranţă livrate împreună cu produsul.**
- ATENȚIE: Pentru a evita descărcarea electrostatică, conectați-vă **la împământare, utilizând o brăț**ară antistatică **sau atingând periodic o suprafață**<br>metalică nevopsită, cum ar fi un conector de pe partea din spate a comp
- $\triangle$  ATENTIE: Manipulați componentele și plăcile cu grijă. Nu atingeți componentele sau contactele unei plăci. Tineți placa de margine sau de suportul **de montare metalic. Ţineţi o componentă, cum ar fi un procesor, de marginile acesteia, nu de pini.**
- $\wedge$ ATENȚIE: **Atunci când deconectaț**i un cablu, trageți de conectorul său sau de fișă și nu de cablul propriu-zis. Unele cabluri au conectori cu lamele<br>de fixare; dacă deconectați acest tip de cablu, apăsa**ți pe lamelele de f**
- **NOTĂ:** Culoarea computerului dvs. şi anumite componente pot diferi faţă de ceea ce este prezentat în acest document.

Pentru a evita deteriorarea computerului, efectuați următoarele etape înainte de a efectua lucrări în interiorul acestuia.

- 1. Asiguraţi-vă că suprafaţa de lucru este plană şi curată, pentru a preveni zgârierea capacului computerului.
- 2. Opriţi computerul (consultaţi <u>Oprirea computerului</u>).<br>3. În cazul în care computerul este conectat la un dispozitiv de andocare (andocat), detaşaţi-l.
- 

**ATENŢIE: Pentru a deconecta un cablu de reţea, întâi decuplaţi cablul de la computer, apoi decuplaţi-l de la dispozitivul de reţea.**

- 
- 4. Deconectați toate cablurile de rețea de la computer.<br>5. Deconectați computerul și toate dispozitivele atașate de la prizele electrice.<br>6. Închideți ecranul și întoarceți computerul cu fața orientată în jos, pe o s
- 

**ATENŢIE: Pentru a preveni deteriorarea plăcii de sistem, trebuie să demontaţi bateria principală înainte de a depana computerul.**

- Demontați bateria principală (consultați [Bateria\)](file:///C:/data/systems/lat13/ro/sm/TD_Battery.htm) 8. Întoarceți computerul cu fața orientată în sus.
- Deschideţi ecranul.
- 10. Apăsaţi butonul de alimentare pentru a conecta placa de sistem la împământare.

**ATENŢIE: Pentru protecţia împotriva şocurilor electrice, deconectaţi întotdeauna computerul de la priza electrică înainte de a deschide ecranul.**

- ATENȚIE: Inainte de a atinge orice componentă din interiorul computerului, asigurați împământarea atingând o suprafață metalică nevopsită, cum<br>ar fi metalul din partea din spate a computerului. În timp ce lucrați, atingeți
- 
- 11. Scoateţi toate cartelele Express sau inteligente din sloturile aferente.<br>12. Demontaţi unitatea de hard disk (consultaţi <u>[Unitatea de hard disk](file:///C:/data/systems/lat13/ro/sm/TD_Audio_HDD.htm)</u>).

#### <span id="page-34-2"></span>**Instrumente recomandate**

Procedurile din acest document pot necesita următoarele instrumente:

- l Şurubelniţă cu vârf lat, mică l Şurubelniţă Phillips #0
- 
- l Şurubelniţă Phillips #1 l Ştift de plastic mic
- l CD cu programul de actualizare al BIOS-ului

# <span id="page-34-3"></span>**Oprirea computerului**

ATENŢIE: Pentru a evita pierderea datelor, salvați <mark>și închideț</mark>i toate fișierele deschise și ie<mark>șiți din toate programele deschise, înainte să închideți</mark><br>computerul.

- 1. Închideţi sistemul de operare:
	- l **În Windows Vista®:**

Faceţi clic pe Start<sup>(3</sup>), apoi faceţi clic pe săgeata din colţul din partea dreaptă jos a meniului Start, aşa cum este prezentat mai jos, şi faceţi clic pe **Shut Down** (Închidere).

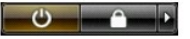

#### l **În Windows® XP:**

Faceți clic pe Start→ Turn Off Computer (Oprire calculator)→ Turn Off (Oprire).

Computerul se opreşte după terminarea procesului de închidere a sistemului de operare.

2. Asigurați-vă că ați oprit computerul și toate dispozitivele atașate. În cazul în care computerul dvs. și dispozitivele atașate nu s-au oprit automat atunci când aţi închis sistemul de operare, ţineţi apăsat butonul de alimentare pentru aproximativ 6 secunde pentru a le opri.

# <span id="page-35-0"></span>**După efectuarea lucrărilor în interiorul computerului**

După ce ați finalizat toate procedurile de înlocuire, asigurați-vă că ați conectat toate dispozitivele externe, cardurile și cablurile, înainte de a porni computerul.

ATENȚIE: Pentru a evita deteriorarea computerului, utilizați exclusiv baterii proiectate pentru acest model de computer Dell. Nu utilizați baterii<br>proiectate pentru alte calculatoare Dell.

1. Conectaţi toate dispozitivele externe, cum ar fi replicatorul de porturi, bateria suplimentară sau baza pentru suporturi optice, şi reinstalaţi toate cardurile, cum ar fi un card ExpressCard.

**ATENŢIE: Pentru a conecta un cablu de reţea, mai întâi introduceţi cablul în dispozitivul de reţea, apoi conectaţi-l la computer.**

- 2. Conectaţi orice cabluri de reţea sau de telefonie la computer.
- 
- 3. Remontaţi <u>[bateria](file:///C:/data/systems/lat13/ro/sm/TD_Battery.htm)</u>.<br>4. Conectaţi computerul **ş**i toate dispozitivele ataşate la prizele electrice.<br>5. Porniţi computerul.